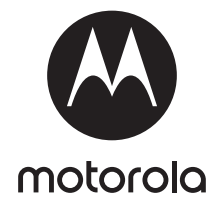

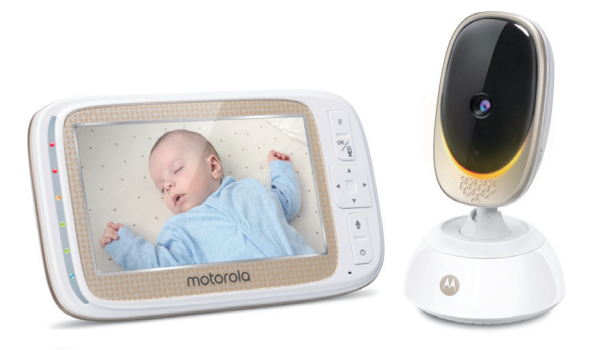

# GUIA DO USUÁRIO

#### Vídeo Babá Eletrônica com monitor de 5" e Wi-Fi®

MODELOS: COMFORT85 CONNECT, COMFORT85-2 CONNECT, COMFORT85-3 CONNECT, COMFORT85-4 CONNECT

*Os recursos selecionados neste guia do usuário estão sujeitos a alterações sem aviso prévio..*

# *Bem-vindo...*

### *a sua nova Vídeo Babá Eletrônica Wi-Fi® da Motorola!*

Obrigado por adquirir o seu monitor de bebê de vídeo Wi-Fi®. Agora você pode ver e ouvir seu bebê dormindo em outro quarto ou pode monitorar seus filhos mais velhos na sala de jogos. Nosso Monitor de Bebê Conectado permite que você veja seu bebê a partir do monitor portátil ou do seu smartphone. Vigie e comunique-se com seu bebê de qualquer lugar do mundo.

Guarde seu recibo de venda datado original para seus registros. Para o serviço de garantia do seu produto Motorola, você precisará fornecer uma cópia do recibo de venda datado para confirmar o status da garantia. O registro não é necessário para a cobertura da garantia.

Para dúvidas, garantia, suporte ou serviço relacionado ao produto, entre em contato conosco via:

> Live Chat: motorolastore.support/en. Email: support@motorolastore.com <http://motorolastore.support/>

Este Guia do Usuário tem todas as informações necessárias para tirar o máximo proveito do seu produto.

Leia as instruções de segurança nas páginas 8-9 antes de instalar a unidade.

#### Dentro da caixa

- 1 x Unidade dos pais
- 1 x Unidade do Bebê (Câmera)
- 2 x Adaptadores de energia (Unidade dos pais e Unidade do Bebê)
- 1 x Guia de Início Rápido

Nos pacotes com várias câmeras, você encontrará uma ou mais unidades de câmera adicionais com adaptadores de energia.

### *Visão Geral da Unidade dos Pais*

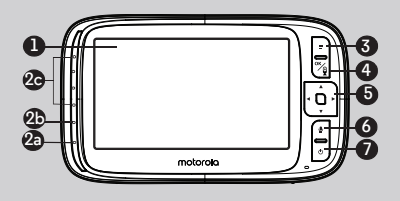

- 1. Exibição (tela LCD)<br>2. Unidade dos Pais O
- Unidade dos Pais ON/OFF e LED de carregamento a. Vermelho quando a unidade dos pais está ligada (ON). b. Roxo quando o cabo elétrico está conectado. Azul quando desligado e conectado à tomada

elétrica. c. LEDs de nível de áudio (Verde, Verde, Âmbar, Vermelho, Vermelho)

- $3.$  Botão MENU = Pressione para abrir/fechar as opções de Menu.
- 4. Botão OK /

Pressione para entrar ou sair do modo de escaneamento remoto. Quando em um menu, pressione para escolher um item ou salvar uma configuração.

5. Botão de navegação  $\blacktriangle \blacktriangledown \blacktriangle \blacktriangleright$ Para cima A Pressione para aumentar o volume do altofalante.

> Quando em um menu, pressione para rolar para cima.

Enquanto estiver no modo de escaneamento remoto, pressione para mover a imagem para cima.

Para baixo  $\nabla$  Pressione para diminuir o volume do altofalante.

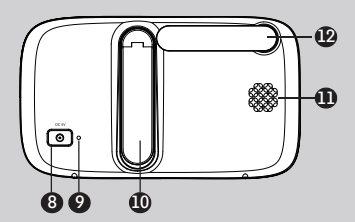

Quando em um menu, pressione para rolar para baixo. Enquanto estiver no modo

de escaneamento remoto, pressione para mover a imagem para baixo.

Para Direita < Quando em um menu, pressione para rolar para a esquerda.

Enquanto estiver no modo de escaneamento remoto, pressione para deslocar para a esquerda.

Para Esquerda > Quando em um menu, pressione para ir para a direita.

Enquanto estiver no modo de escaneamento remoto, pressione para deslocar para a direita.

- 6. Botão para falar  $\oint$ Pressione e segure para falar com seu bebê.
- 7. Botão Energia < Pressione e segure para ligar/ desligar a unidade dos pais.
- 8. Tomada de energia
- 9. Botão RESET
- 10. Suporte de mesa
- 11. Alto-falante
- 12. Antena

### Ícones do menu da Unidade dos Pais

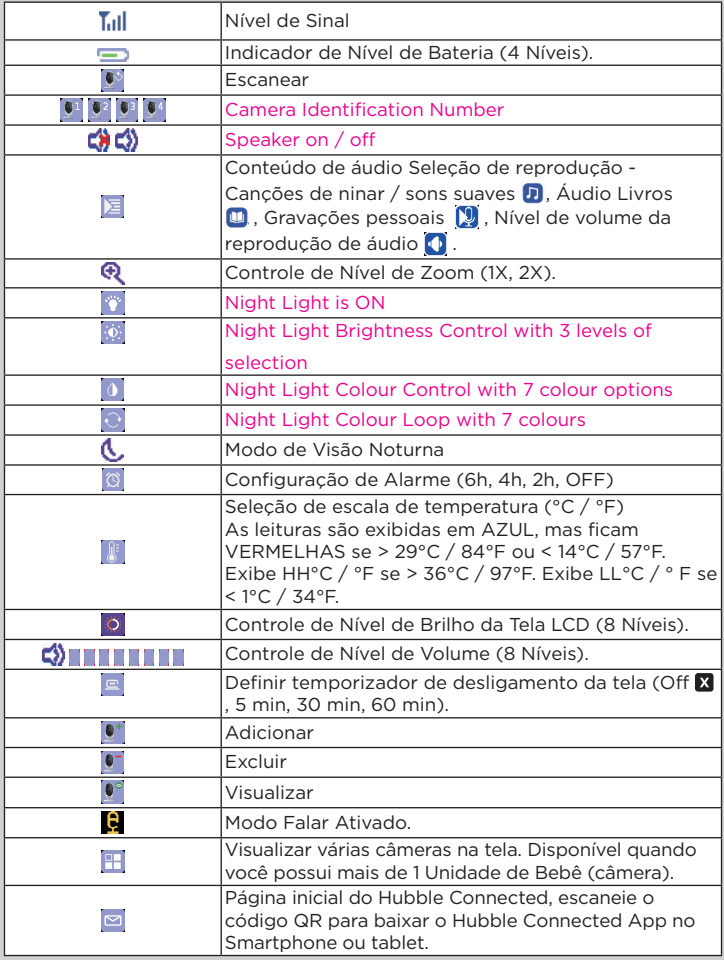

### Visualização Geral da Unidade do Bebê

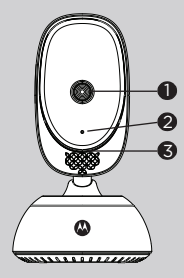

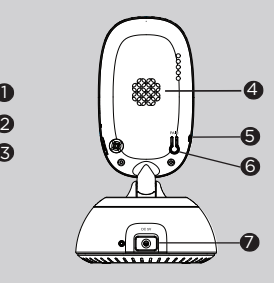

- 1. Lentes da Câmera
- 2. Microfone de alta sensibilidade
- 3. Mood Light
- 4. Alto-falante
- 5. Foto Sensor (Modo de Visão Noturna)
- 7. Entrada DC
- 8. Indicador de Energia/ Conexão
- 9. Power ON/OFF switch Slide to switch the Baby Unit on or off.

10

9

2

10. Sensor de Temperatura

6. Botão PAIR

#### Diretrizes importantes para a instalação do seu monitor de vídeo digital

- Para usar a unidade do bebê e a unidade dos pais juntas, você deve poder estabelecer uma conexão de rádio entre elas e o alcance será afetado pelas condições ambientais.
- Qualquer objeto de metal grande, como uma geladeira, um espelho, um armário de arquivos, uma porta metálica ou concreto armado, entre a unidade do bebê e a unidade dos pais, pode bloquear o sinal de rádio.
- A intensidade do sinal também pode ser reduzida por outras estruturas sólidas, como paredes, ou por equipamentos elétricos ou de rádio, como TVs, computadores, telefones sem fio ou móveis, luzes fluorescentes ou interruptores dimmer.
- Outros produtos de 2,4 GHz, como redes sem fio (roteadores Wi-Fi®), sistemas Bluetooth™, fornos de microondas ou outros Monitores de Bebê, podem causar interferência neste produto. Portanto, mantenha o Monitor de Bebê a pelo menos 1,5 m (5 pés) de distância desses tipos de produto ou desligue-os se parecer que estão causando interferência.
- Se o sinal estiver fraco, tente mover as unidades dos pais e/ou a unidade do bebê para diferentes posições nos quartos.

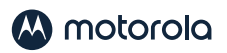

# *<u>Índice</u>*

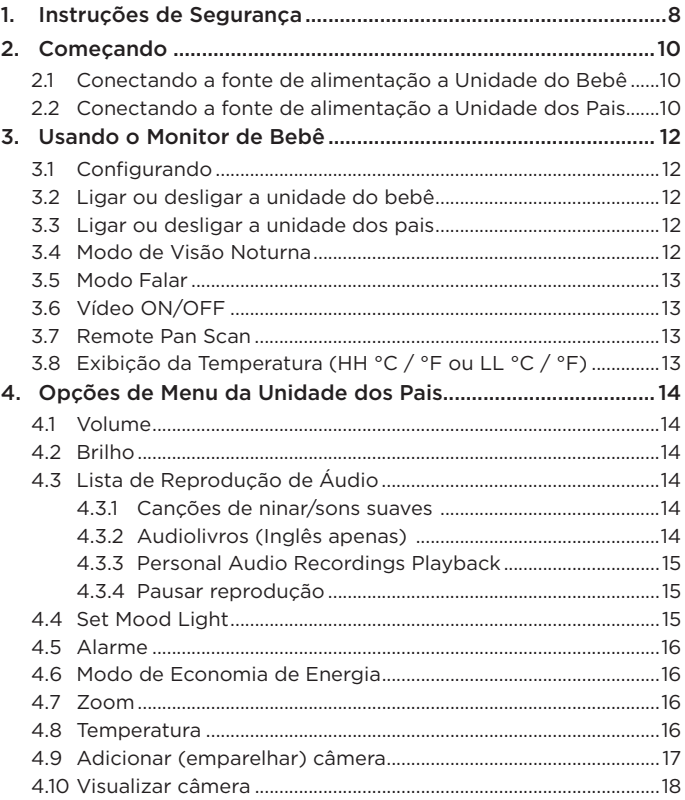

# **A** motorola

PORTUGUÊS

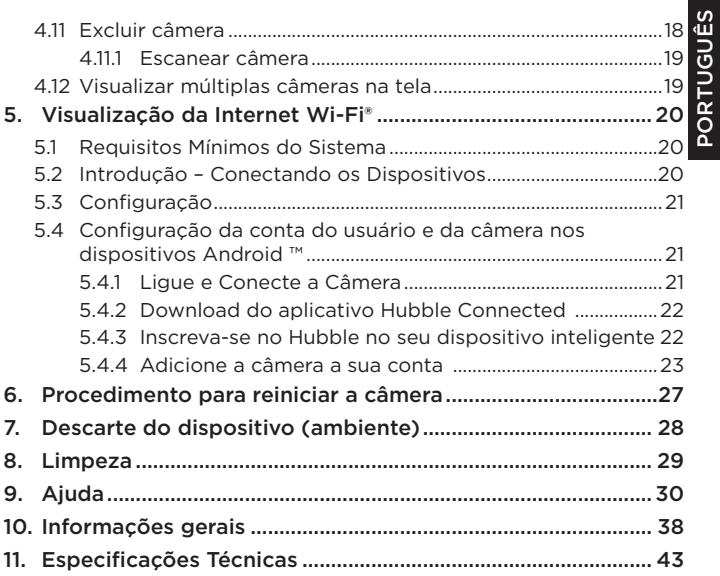

<span id="page-7-0"></span>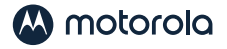

### *1. Instruções de Segurança*

AVISO:

Risco de estrangulamento: as crianças podem se estrangular nos cabos. Mantenha este cabo fora do alcance das crianças (a mais de 1 metro). Nunca use cabos de extensão com adaptadores CA. Use apenas os adaptadores CA fornecidos.

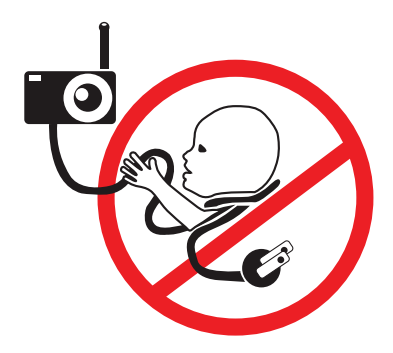

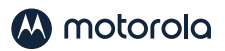

#### INSTALAÇÃO E USO DA UNIDADE DE CÂMERA Wi-Fi®:

- Escolha um local para a unidade do bebê que forneça a melhor visualização do seu bebê no berço.
- Coloque a unidade do bebê em uma superfície plana, como uma cômoda, mesa ou prateleira, ou monte a unidade do bebê em uma parede com segurança usando os orifícios na parte inferior do suporte.
- NUNCA coloque a unidade ou os cabos do bebê dentro do berço.

#### *AVISO*

*Este Monitor de Bebê é compatível com todos os padrões relevantes em relação aos campos eletromagnéticos e, quando manuseado conforme descrito no Guia do Usuário, é seguro de usar. Portanto, sempre leia as instruções neste Guia do usuário com atenção antes de usar o dispositivo.*

- A montagem feita por um adulto é necessária. Mantenha as peças pequenas afastadas das crianças durante a montagem.
- Este produto não é um brinquedo. Não permita que crianças brinquem com ele.
- Este Monitor de Bebê não substitui a supervisão responsável de um adulto.
- Guarde este Guia do Usuário para referência futura.
- mantenha os cabos fora do alcance das crianças.
- Não cubra o Monitor de Bebê com uma toalha ou cobertor.
- Teste este monitor e todas as suas funções para que você esteja familiarizado com ele antes do uso real.
- Não use o Monitor de Bebê em áreas úmidas ou próximas à água.
- Não instale o Monitor de Bebê sob frio extremo ou calor, luz solar direta ou perto de uma fonte de calor.
- Use apenas os carregadores e adaptadores de energia fornecidos. Não use outros carregadores ou adaptadores de energia, pois isso pode danificar o dispositivo e a bateria.
- Não toque nos contatos do plugue com objetos pontiagudos ou metálicos.
- Conecte os adaptadores de energia a tomadas elétricas facilmente acessíveis.

#### *CUIDADO*

*Existe o risco de explosão se a bateria for substituída por um tipo incorreto. Descarte as baterias usadas de acordo com as instruções. Use apenas a bateria recarregável com classificação: 3.8V 2000mAh.*

<span id="page-9-0"></span>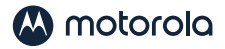

# *2. Começando*

#### 2.1 Conectando a fonte de alimentação a Unidade do Bebê

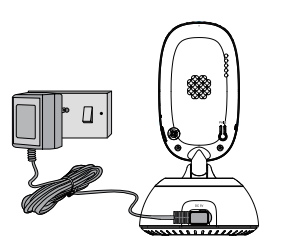

- Insira o plugue DC do adaptador de energia na entrada DC na parte traseira da unidade do bebê.
- Conecte a outra extremidade do adaptador de energia a uma tomada elétrica adequada.
- A unidade do bebê liga e o indicador de energia acende na cor azul.

#### *Nota*

*Use apenas o adaptador de energia fornecido (DC5V/1000mA)*

#### 2.2 Conectando a fonte de alimentação a Unidade dos Pais.

A bateria recarregável (bateria de íon de lítio 2000mAh) dentro da unidade dos pais permite movê-la sem perder a conexão e a imagem da unidade do bebê. Recomendamos carregar o aparelho por pelo menos 16 horas antes do primeiro uso e quando a unidade dos pais indicar que a bateria está fraca.

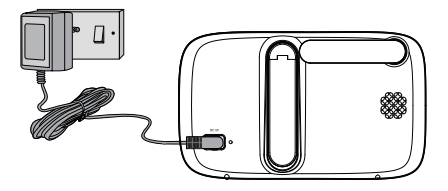

- Conecte o pequeno plugue do adaptador de energia à unidade dos pais e a outra extremidade à tomada elétrica. Use apenas o adaptador incluso (5VDC / 1000mA).
- Pressione e segure o botão  $\psi$  para ligar a unidade dos pais, a unidade dos pais e a unidade do bebê estão automaticamente vinculadas e prontas para uso.

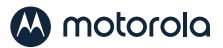

#### *DICAS:*

Na primeira vez que você usar a unidade dos pais, ou se não a usar por muito tempo, levará 16 horas para ser totalmente carregada.

A duração da bateria com uma única carga dura 4 horas. Recomendamos que você mantenha o cabo conectado a uma tomada de energia adequada, se for usar por mais tempo do que isso ou durante a noite.

Quando a bateria ficar muito baixa, levará cerca de 30 minutos para carregar o suficiente para você usá-la por um curto período de tempo. Para carregar a unidade dos pais no menor tempo possível, desligue-a enquanto ela estiver carregando.

- Depois que a unidade dos pais for carregada por 16 horas, você pode ligá-la.
- Antes disso, mova a unidade dos pais a pelo menos 1 metro de distância da unidade do bebê. Mais perto que isso, você pode receber interferência de áudio.
- Pressione e segure o botão  $\Phi$  para ligar a unidade dos pais, as unidades dos pais e do bebê já estão automaticamente emparelhadas e prontas pra uso.

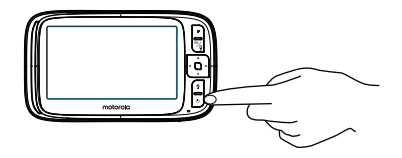

<span id="page-11-0"></span>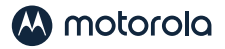

## *3. Usando o Monitor de Bebê*

Por favor, leia atentamente estas instruções e tenha em mente que esta babá eletrônica destina-se apenas como ajuda. Não é um substituto para a supervisão responsável de adultos.

#### 3.1 Configurando

- Coloque a unidade do bebê em um local conveniente (por exemplo, em uma mesa) e aponte a lente da câmera para a área que deseja monitorar.
- Ajuste o ângulo da câmera da unidade do bebê até ficar satisfeito com a imagem mostrada na unidade dos pais.

#### *NOTA*

*Não coloque a unidade do bebê ao alcance do bebê! Se houver interferência na imagem ou no som, tente mover as unidades para locais diferentes e verifique se elas não estão próximas de outros equipamentos elétricos.*

#### 3.2 Ligar ou desligar a unidade do bebê

Deslize o botão ON **ORCE ON para ligar a unidade do bebê.** O indicador de energia acenderá azul.

Deslize o botão ON OFF OFF para desligar a unidade do bebê. O indicador de energia se apagará.

#### 3.3 Ligar ou desligar a unidade dos pais

Pressione e segure o botão de energia  $\psi$  para ligar a unidade dos pais. O indicador de energia acenderá verde.

Pressione e segure o botão de energia  $\theta$  para desligar a unidade dos pais. O indicador de energia se apagará.

#### 3.4 Modo de Visão Noturna

A unidade do bebê possui 8 LEDs infravermelhos de alta intensidade para captar imagens nítidas no escuro. Quando o foto sensor embutido na parte superior da unidade detectar um nível baixo de luz ambiente, os LEDs serão ativados automaticamente e a tela na unidade dos pais será exibida em preto e branco. O ícone  $\mathbf c$  será exibido na parte superior da tela.

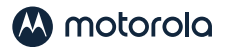

#### <span id="page-12-0"></span>3.5 Modo Falar

Pressione e mantenha pressionado o botão FALAR  $\bullet$  na unidade dos pais para conversar com seu bebê pelo alto-falante da unidade. O ícone  $\bullet$  será exibido na parte superior da tela LCD.

#### 3.6 Vídeo ON/OFF

Pressione o botão **E** Vídeo ON/OFF para ligar ou desligar a tela LCD, enquanto o áudio do monitor permanece ativo.

#### 3.7 Remote Pan Scan

The baby monitor and camera with pan scan to keep an eye on your child from screen, you can remotely pan scan the video image as needed.

- 1. Press the  $OK / Q$  button to enter scan mode.
- 2. Press the  $\triangleleft$  LEFT/ $\triangleright$  RIGHT button to pan scan.
- 3. Press the  $\triangle$  UP / $\nabla$  DOWN button to move the image upward or downward.
- 4. Press the  $\frac{OK}{0}$  button to exit scan mode.

#### 3.8 Exibição da Temperatura (HH °C / °F ou LL °C / °F)

A leitura da temperatura do sensor de temperatura na parte traseira da unidade do bebê será exibida na parte superior da tela LCD. As leituras ficarão VERMELHAS se a temperatura ultrapassar 29°C / 84°F ou abaixo de 14°C / 57°F. A leitura será alterada para HH°C / °F se a temperatura ultrapassar 36°C / 97°F. A leitura mudará para LL°C / °F se a temperatura for inferior a 1°C / 34°F.

<span id="page-13-0"></span>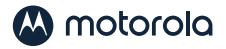

### *4. Opções de Menu da Unidade dos Pais*

#### 4.1 Volume

Pressione o botão ▲ ou o botão ▼ para ajustar o nível de volume. O ícone  $\Box$  aparecerá e você pode selecionar o volume deseja entre os níveis 0~8. (A configuração padrão do nível de volume é o nível 5 e o nível 0 está desativado.)

#### 4.2 Brilho

Pressione o botão < ESQUERDA ou o botão > DIREITA para selecionar o nível de brilho de 1 ~ 8. (A configuração de brilho padrão é o nível 4.)

#### 4.3 Lista de Reprodução de Áudio

Você pode reproduzir conteúdo de áudio - canções de ninar, sons suaves e audiolivro (somente em inglês) na unidade do bebê. O conteúdo de áudio pode ser baixado e armazenado na unidade do bebê através do aplicativo Hubble. Você tem 10 canções de ninar/ sons suaves pré-carregados e 10 audiolivros na unidade do bebê.

#### 4.3.1 Canções de ninar/sons suaves

- 1. Toque no botão ➡ para rolar para Esquerda/Direita para selecionar a opção E na barra de menu.
- 2. Role para cima ou para baixo para selecionar  $\blacksquare$  e então confirme no botão  $OK / Q$ .
- 3. Pressione o botão ▲ PARA CIMA ou botão ▼ PARA BAIXO para visualizar a canção de ninar/som suave desejado. Os nomes das músicas aparecerão na tela.
- 4. Pressione o botão  $OK / Q$  para reproduzir a seleção.

#### 4.3.2 Audiolivros (Inglês apenas)

- 1. Toque no botão  $\equiv$  para rolar para Esquerda/Direita para  $\blacktriangleright$ selecionar a opção na barra de menu.
- 2. Role para cima ou para baixo para selecionar **u** e então confirme no botão  $OK / Q$ .
- 3. Pressione o botão ▲ PARA CIMA ou botão ▼ PARA BAIXO para visualizar o Audiolivro desejado. Os títulos dos audiolivros aparecerão an tela.
- 4. Pressione o botão  $OK / Q$  para reproduzir a seleção.

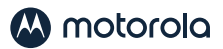

#### <span id="page-14-0"></span>4.3.3 Personal Audio Recordings Playback

The device allows to play your personal recording, before this it need to record your personal audio through Hubble for Motorola App.

- 1. Press  $\equiv$  button, Audio Playlist  $\equiv$  appears at the menu bar.
- 2. Scroll  $\triangle$  Up / $\nabla$  Down to select  $\nabla$  then confirm with **OK**/ $\theta$ button, your recording appears on the screen.
- 3. Press  $\triangle$  UP / $\nabla$  DOWN button to view your personal recordings.
- 4. Press  $\mathbf{OK}/\mathbf{Q}$  button to play the selection.

#### 4.3.4 Pausar reprodução

- 1. Toque no botão  $\equiv$  para rolar para Esquerda/Direita para  $\equiv$ selecionar a opção na barra de menu.
- 2. Role para cima ou para baixo para selecionar  $\blacksquare$  ou  $\blacksquare$  e confirme no botão  $OK / Q$ .
- 3. Pressione o botão ▲ PARA CIMA ou botão ▼ PARA BAIXO até que "Press OK to stop playing" apareça na tela e confirme no botão  $OK$   $Q$  para pausar.
- 4. Pressione o botão  $\equiv$  para sair.

#### 4.4 Set Mood Light

The mood light feature provides a soft glow to help soothe your baby to sleep and help keep them calm throughout the night, the mood light has 7 colour options(or auto looping) and 3 levels of brightness available.

- 1. Press  $\equiv$  button, Audio Playlist  $\equiv$  appears at the menu bar.
- 2. Scroll  $\triangleleft$  LEFT / $\triangleright$  RIGHT to  $\breve{\bullet}$  then confirm with  $\mathbf{OK}/\mathbf{Q}$  button.
- 3. Scroll  $\triangle$  UP / $\nabla$  DOWN to ON then press OK/  $\oint$  button to switch mood light on.
- 4. Scroll  $\triangle$  UP / $\nabla$  DOWN to  $\hat{0}$  for color options or  $\hat{0}$  to adjust the brightness of mood light.
- 5. When the mood light is on, select OFF then press  $OK / Q$  button to switch the mood light off.
- 6. Press  $\equiv$  button to exit.

<span id="page-15-0"></span>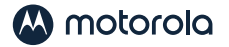

### 4.5 Alarme

- Pressione o botão  $\equiv$  e a barra de menu aparecerá.
- 2. Pressione o botão < ESQUERDA ou o botão > DIREITA até que apareça em destaque.
- 3. Pressione o botão ▲ PARA CIMA ou o botão ▼ PARA BAIXO para selecionar o tempo do alarme (6h, 4h, 2h). (A configuração padrão do alarme é OFF.)
- 4. Se um tempo de alarme for selecionado, a unidade dos pais emitirá um bipe por aproximadamente 45 segundos após cada período de 6, 4 ou 2 horas.

#### 4.6 Modo de Economia de Energia

- 1. Pressione o botão  $\equiv$  e a barra de menu aparecerá.
- 2. Pressione o botão ◀ ESQUERDA ou o botão ▶ DIREITA até que **E** apareca em destaque.
- 3. Pressione o botão ▲ PARA CIMA ou o botão ▼ PARA BAIXO para selecionar auto vídeo off depois de 5 min, 30 min ou 60 min (se operando apenas com bateria).

#### *NOTA*

*O áudio permanecerá e você pode pressionar qualquer tecla para ligar o vídeo novamente.*

#### 4.7 Zoom

- 1. Pressione o botão  $\equiv$  e a barra de menu aparecerá.
- 2. Pressione o botão ▲ PARA CIMA ou o botão ▼ PARA BAIXO para selecionar zoom 1X ou 2X. (A configuração padrão é 1X.)

#### 4.8 Temperatura

- 1. Pressione o botão  $\equiv$  e a barra de menu aparecerá.
- 2. Pressione o botão ◀ ESQUERDA ou o botão ▶ DIREITA até que

apareça em destaque.

- 3. Pressione  $\mathsf{OK}/\mathsf{Q}$ , e então  $\blacktriangle$  PARA CIMA /  $\blacktriangledown$  PARA BAIXO para selecionar °C ou °F.
- 4. Pressione o botão  $\equiv$  para sair.

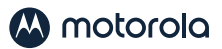

#### <span id="page-16-0"></span>4.9 Adicionar (emparelhar) câmera

A câmera está pré-registrada na sua Unidade dos Pais. Você não precisa registrá-la novamente, a menos que a unidade do bebê perca seu vínculo com a unidade dos pais.

Para registrar novamente sua unidade do bebê ou registrar uma nova unidade do bebê, siga os procedimentos abaixo:

- 1. Pressione o botão  $\equiv$  para ir ao MENU quando a unidade dos pais estiver em modo de exibição.
- 2. Pressione o botão < ESQUERDA /> DIREITA para selecionar o ícone adicionar camera  $\bm{x}$  e então  $\bm{x}$ ,  $\bm{x}$   $\bm{x}$  aparecerá na tela.
- 3. Pressione o botão ▲ SUBIR /▼ DESCER para selecionar um número da câmera e confirme com o botão OK. O indicador de nível de volume piscará rapidamente em verde enquanto a unidade dos pais procura uma câmera.

*Nota: Se uma câmera estiver atualmente emparelhada com a Uni*dade dos Pais, o local da câmera (com um ✔ contra) não poderá *ser selecionado para um novo registro.*

4. Pressione e segure o botão PAIR na parte traseira da unidade do bebê até que a unidade dos pais encontre a câmera, emita um bipe e PAIR OK seja exibido na tela. O vídeo da câmera será exibido.

#### *NOTA*

*Uma câmera só pode ser registrada em uma unidade dos pais por vez.*

<span id="page-17-0"></span>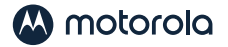

### 4.10 Visualizar câmera<br>1 Pressione o botão = p

- Pressione o botão  $\equiv$  para ir ao MENU quando a unidade dos pais estiver em modo de exibição.
- 2. Pressione o botão < ESQUERDA /> DIREITA para selecionar o ícone adicionar camera de então de de de aparecerá na tela.
- 3. Pressione o botão ▲ PARA CIMA ou o botão ▼ PARA BAIXO para selecionar a câmera desejada, e então.
- 4. Pressione o botão  $\frac{d}{d}$  para visualizar a imagem da câmera escolhida.

#### *NOTA:*

Apenas os locais da câmera com um **√** podem ser selecionados. *DICA*

Você pode pressionar o botão **OK**/ $\bigcirc$  repetidamente para selecio*nar a opções de câmera disponíveis entre* <sup>1</sup> <sup>2</sup> <sup>3</sup> <sup>4</sup> *escanear.*

#### 4.11 Excluir câmera

- 1. Pressione o botão  $\equiv$  para ir ao MENU quando a unidade dos pais estiver em modo de exibição.
- 2. Pressione o botão < ESQUERDA /> DIREITA para selecionar o ícone adicionar camera  $\sum e$  então  $\sum e \sum e$   $\sum e$  aparecerá na tela.
- 3. Pressione o botão  $\blacktriangle$  PARA CIMA ou o botão  $\blacktriangledown$  PARA BAIXO para selecionar a câmera desejada, e então.
- 4. Pressione o botão  $\mathbf{OK}/\mathbf{Q}$  para confirmar.
- 5. Pressione o botão + PARA CIMA ou o botão PARA BAIXO para selecionar  $\bm{\times}$ , e pressione o botão  $\bm{\alpha}$ K/ $\bm{\theta}$  para excluir o registro.

#### *NOTA:*

*Você não tem permissão para excluir a câmera se houver apenas uma câmera registrada no sistema.*

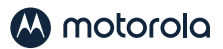

#### 4.11.1 Escanear câmera

Esta função está disponível apenas quando você possui mais de 1 unidade de bebê (câmera).

- <span id="page-18-0"></span>4.11.1 Escanear câmera<br>Esta função está disponível apenas quando você possui mais de 1<br>unidade de bebê (câmera).<br>1. Pressione o botão = para ir ao MENU quando a unidade dos pais<br>estiver em modo de exibição. estiver em modo de exibição.
- 2. Pressione o botão < ESQUERDA /> DIREITA para selecionar o ícone adicionar camera 및 e então 및 및 및 및 및 aparecerá na tela.
- 3. Pressione o botão  $\blacktriangle$  PARA CIMA ou o botão  $\blacktriangledown$  PARA BAIXO para selecionar  $\oint c$  escanear, e pressione o botão **OK**/  $\oint c$  para confirmar.
- 4. A tela então exibirá imagens das diferentes câmeras registradas em ciclos de câmera  $\mathbb{L} \mathbb{L}^2 \mathbb{L}^3$   $\mathbb{L}^4$  mudando a cada 12 segundos aproximadamente.

#### 4.12 Visualizar múltiplas câmeras na tela

Esta função está disponível apenas quando você possui mais de 1 unidade de bebê (câmera). Quando a função tela dividida (Split-Screen) está ativada, você pode visualizar várias câmeras na tela.

- 1. Pressione o botão  $\equiv$  para ir ao MENU quando a unidade dos pais estiver em modo de exibição.
- 2. Pressione o botão < ESQUERDA /> DIREITA para selecionar o ícone adicionar camera e então <sup>1</sup> <sup>2</sup> <sup>3</sup> <sup>4</sup> aparecerá na tela.
- 3. Pressione o botão ▲ PARA CIMA ou o botão ▼ PARA BAIXO até que **-** apareça em destaque.
- 4. Quando a função Split-Screen estiver ativada, você pode pressionar o botão < ESQUERDA / botão > DIREITA / botão ▲ PARA CIMA / botão ▼ PARA BAIXO para alternar entre as câmeras e ouvir o áudio da câmera selecionada.

<span id="page-19-0"></span>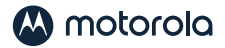

# *5. Visualização da Internet Wi-Fi®*

#### 5.1 Requisitos Mínimos do Sistema

#### Sistema Android™

• Versão 7.0 ou acima

#### iPhone®/iPad® iOS

• Versão 10.0 ou acima

#### Internet de Alta Velocidade (Wi-Fi®)

• Largura de banda de upload de pelo menos 0,6 Mbps por câmera (você pode testar a velocidade da Internet neste site: http://www. speedtest.net)

#### 5.2 Introdução – Conectando os Dispositivos

#### Como isso funciona?

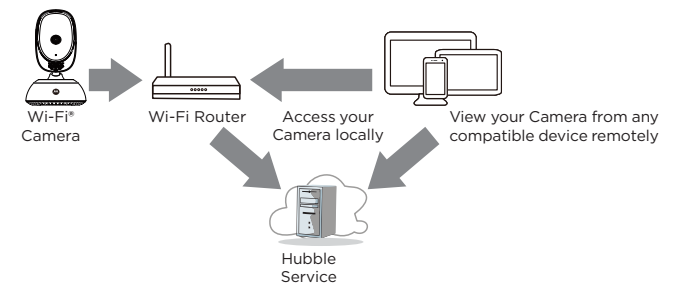

Quando um usuário tenta acessar a Câmera, nosso servidor Hubble autentica a identidade do usuário e permite o acesso à Câmera.

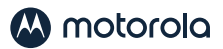

#### 5.3 Configuração

- <span id="page-20-0"></span>• Conecte o adaptador de energia a uma tomada elétrica adequada<br>• insira o plugue na entrada na parte traseira da unidade da<br>• Deslize o interruptor ligar/desligar para a posição ON. e insira o plugue na entrada na parte traseira da unidade da câmera.
- Deslize o interruptor ligar/desligar para a posição ON.
- A unidade da câmera deve estar dentro do alcance do roteador Wi-Fi® com o qual você deseja se conectar. Verifique se você possui a senha do roteador para o processo de instalação.

#### Comportamento do LED indicador de status:

- Emparelhar e configurar: Pisca lentamente em vermelho e azul
- Conectado: Pisca lentamente em azul
- Emparelhado, mas não conectado: Acende em azul
- Pronto para conexão: Pisca lentamente em azul

#### *Nota*

Você só pode configurar através de um smartphone ou tablet compatível, e não através de um PC.

#### 5.4 Configuração da conta do usuário e da câmera nos dispositivos Android ™

#### O que você precisa

- Unidade de Câmera Wi-Fi®
- Adaptador de energia para câmera
- Dispositivo com sistema Android ™ versão 7.0 e superior
- iPhone®/iPad® com iOS versão 10.0 ou superior

#### 5.4.1 Ligue e Conecte a Câmera

- Desligue a unidade dos pais antes de conectar a câmera ao Wi-Fi®.
- Conecte o adaptador de energia à tomada elétrica e insira o plugue na tomada na parte traseira da unidade da câmera, a unidade liga.

<span id="page-21-0"></span>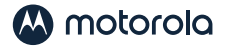

#### 5.4.2 Download do aplicativo Hubble Connected

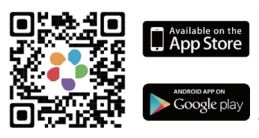

- Digitalize o código QR com seu dispositivo inteligente e faça o download do aplicativo Hubble Connected na App Store para dispositivos iOS ou na Google Play™ Store para Android™.
- Instale o aplicativo Hubble Connected no seu dispositivo.

#### 5.4.3 Inscreva-se no Hubble no seu dispositivo inteligente

- Verifique se o seu dispositivo inteligente está conectado ao seu roteador Wi-Fi®.
- Execute o aplicativo Hubble Connected, toque em Inscrever-se no Hubble (fig. 1), leia a Política de Privacidade, Termos e Condições. Ao se inscrever, você concorda com nossos termos de serviço antes de clicar em Concluído (fig. 2), digite as informações da sua conta para se inscrever no Hubble.

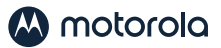

#### <span id="page-22-0"></span>*Nota:*

*Se você já possui uma conta do aplicativo Hubble, toque em Efetuar login no Hubble para ir para as próximas etapas.* 

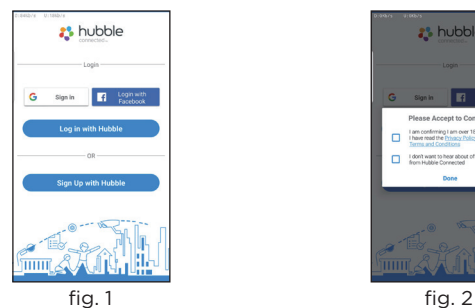

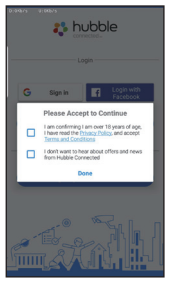

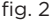

#### 5.4.4 Adicione a câmera a sua conta

- Faça login na sua conta Hubble digitando "Nome de usuário" e "Senha" (fig. 3).
- Toque  $\left(\frac{1}{1}\right)$  na tela do seu dispositivo para adicionar uma nova câmera (fig. 4).

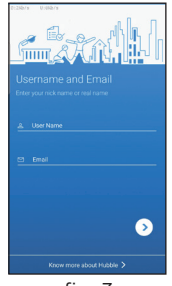

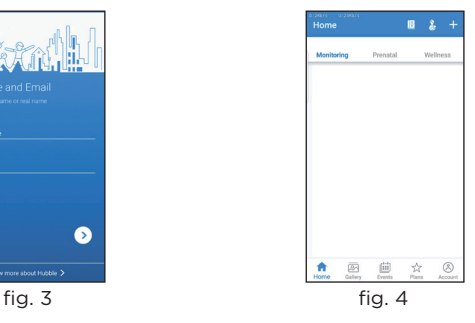

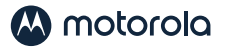

- Para selecionar seu dispositivo para configuração, toque em Baby Monitoring (fig. 5).
- Toque em COMFORT85 CONNECT para adicionar a nova câmera (fig. 6).

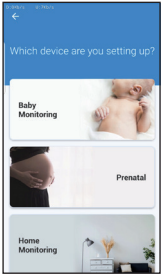

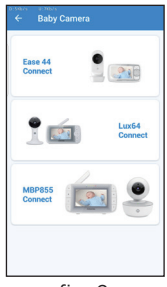

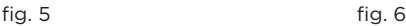

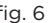

- As seguintes instruções de configuração aparecerão na tela, selecione sua rede Wi-Fi e digite "Senha" (fig. 7).
- Ligue a câmera e aguarde o LED azul piscar na câmera (fig. 8).

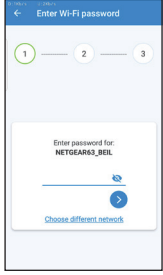

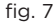

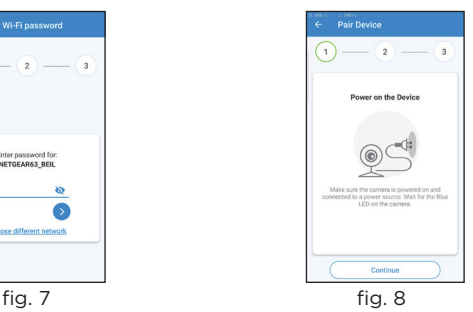

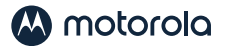

• Pressione e segure o botão PAIR na lateral da câmera, você escutará uma mensagem de voz "Ready for Pairing" e então toque Continuar (fig. 9)

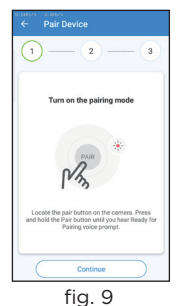

• Toque Gerar Código QR no seu dispositivo e mantenha o código QR cerca de 15 a 30cm da câmera para escanear até que escute do seu dispositivo a mensagem de confirmação " Scanning Sucess".(fig. 10, fig. 11)

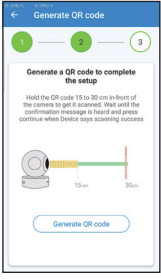

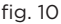

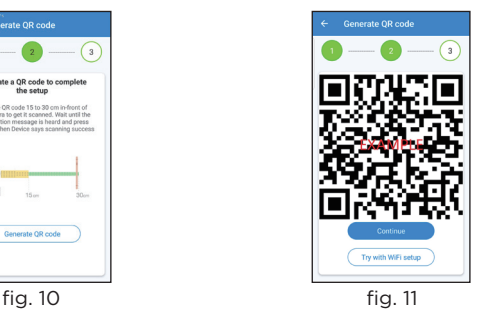

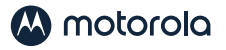

- Levará alguns minutos para a câmera se conectar a rede Wi-Fi® antes de mostrar o status da conexão (fig. 12).
- A câmera foi conectada com sucesso, nomeie sua câmera (fig. 13).

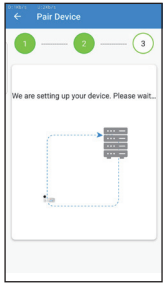

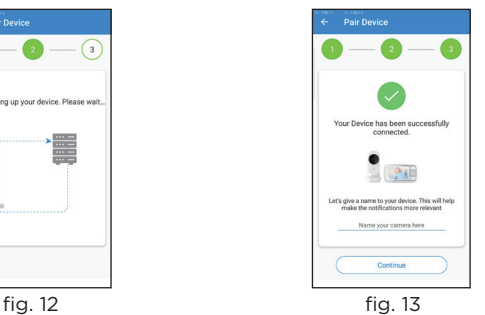

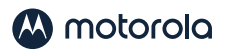

# <span id="page-26-0"></span>*6. Procedimento para reiniciar a câmera*

Nota: se a sua câmara for movida de um router (por exemplo, de casa) para outro router (por exemplo, do escritório) ou se tiver problemas com a configuração da mesma, então deve reiniciá-la. Reinicie a câmara realizando os seguintes procedimentos:

- Pressione e segure o botão PAIR por aproximadamente 20 segundos; você ouvirá um bipe longo e solte o botão PAIR. Aguarde a unidade da câmera concluir um procedimento de redefinição interna. O LED vermelho começará a piscar quando a unidade da câmera for redefinida com êxito.
- Você pode adicionar sua câmera novamente seguindo as etapas na seção 5.4.3 para dispositivos Android ™ ou na seção 5.5.3 para dispositivos iOS.

<span id="page-27-0"></span>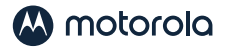

# *7. Descarte do dispositivo (ambiente)*

No final da vida útil do produto não o descarte com os resíduos domésticos normais. Coloque este produto em um ponto de reciclagem de equipamentos eletrônicos. O símbolo apresentado no produto, manual do usuário e/ou embalagem fornecem essa indicação. Alguns

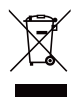

materiais do produto podem ser reutilizados se os descartar em um ponto de reciclagem. Ao reutilizar algumas peças ou matérias primas de produtos, você contribuirá para a proteção do ambiente. Contate as autoridades locais caso necessite de informações sobre os pontos em sua área. Elimine o conjunto da bateria de uma forma ecológica, de acordo com as regulamentações locais.

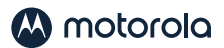

# <span id="page-28-0"></span>*8. Limpeza*

Limpe o seu monitor de vídeo digital do bebê com um pano ligeiramente húmido ou com um pano anti-estático. Nunca utilize agentes de limpeza ou solventes abrasivos.

#### Limpeza e cuidados

- Não limpe qualquer parte do monitor de vídeo digital do bebê com diluentes ou outros solventes e produtos químicos - isto pode provocar danos permanentes ao produto, que não são abrangidos pela garantia.
- Mantenha o monitor de vídeo digital do bebê afastado de zonas quentes, húmidas ou de luz solar forte e não permita que se molhe.
- Foram feitos todos os esforços para garantir altos padrões de confiabilidade para o seu Monitor de Bebê. No entanto, se algo der errado, não tente consertar você mesmo - entre em contato com o Atendimento ao Cliente para obter assistência.

#### *IMPORTANTE*

*Sempre desligue e retire a fonte de alimentação da tomada antes de limpar o monitor ou câmera da babá eletrônica.*

<span id="page-29-0"></span>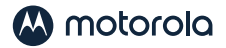

# *9. Ajuda*

#### Display

#### *Sem imagem*

- Experimente recarregar ou substituir o conjunto da bateria.
- Reinicie as unidades. Desligue o conjunto da bateria da unidade dos pais e desligue ambas as unidades da corrente elétrica e, em seguida, volte a ligá-las.
- A unidade está ativada? Mantenha pressionado o botão ON / OFF (h) na unidade dos pais por 3 segundos para ligá-lo.
- Está selecionada a câmara correta? Altere o número da câmara, caso seja necessário.
- O vídeo está ligado? Pressione o botão VIDEO ON / OFF **e** para LIGAR.
- Ao operar apenas com baterias, o visor ficará em branco após 5 minutos ou 30 minutos ou 60 minutos para economizar energia (dependendo das configurações de vídeo). A unidade ainda está ativa e fornecerá alertas de áudio. Você pode reativar a tela pressionando qualquer botão.

#### Registro

#### *Se a unidade do bebê tiver perdido a ligação com a unidade dos pais*

- Se a unidade do bebê estiver muito longe, ela poderá estar fora de alcance, então mova a unidade do bebê para mais perto da unidade dos pais.
- Reinicie a unidade dos pais e a unidade do bebê, desconectandoas da energia elétrica. Aguarde cerca de 15 segundos antes de reconectar. Aguarde até um minuto para que a unidade do bebê e a unidade dos pais sejam sincronizadas.
- Consulte 2.3 Registro (emparelhamento), se houver necessidade de registrar novamente as unidades.

#### Interferência

#### *Interferência sonora na Unidade dos Pais*

- As unidades podem estar muito próximas. Afaste-as.
- Certifique-se de que pelo existe pelo menos 1 a 2 metros entre as duas unidades para evitar interferência de áudio.

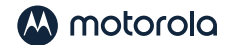

- Se a unidade do bebê estiver muito longe, é possível que esteja fora do alcance. Mova a unidade do bebê mais para perto da unidade dos pais.
- Certifique-se de que as unidades do bebê e dos pais não estão próximas de outro equipamento elétrico como, por exemplo, televisão, computador ou telefone sem fios/celulares.
- A utilização de outros produtos de 2,4 GHz como, por exemplo, redes sem fios (routers Wi-Fi®), sistemas Bluetooth™ ou fornos microondas pode causar interferências com este produto. Mantenha o monitor do bebê a pelo menos 1,5 m de distância deste tipo de produtos ou desligue-os se estes aparentarem estar causando interferência.
- Se o sinal for fraco, tente deslocar a unidade dos pais/ou a unidade do bebê para posições diferente.

#### Interferência sonora no seu dispositivo

- Para evitar ecos ou ruídos de interferência, certifique-se de que existe uma distância suficiente entre o seu dispositivo e a unidade de câmara com Wi-Fi®.
- A utilização de outros produtos de 2,4 GHz como, por exemplo, sistemas Bluetooth™ ou fornos microondas pode causar interferências com este produto. Mantenha a unidade da câmara com Wi-Fi® a pelo menos 1,5 metros deste tipo de produtos ou desligue-os se estes aparentarem estar causando interferência.

#### Perda de Conexão

• Verifique as suas definições Wi-Fi®. Se necessário, volte a ligar o seu Wi-Fi®. Certifique-se de que a unidade de câmara com Wi-Fi® está ligada (ON). Aguarde alguns minutos para realizar a ligação ao sistema Wi-Fi®.

#### Se você esqueceu a sua senha

• Se não se recordar da sua senha Hubble, toque em Forgot Password (Esqueci-me da senha) e envie o seu endereço de e-mail. Uma senha nova será enviada para o seu endereço de e-mail de forma imediata.

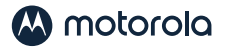

#### Solução de problemas para visualização na Internet Wi-Fi®

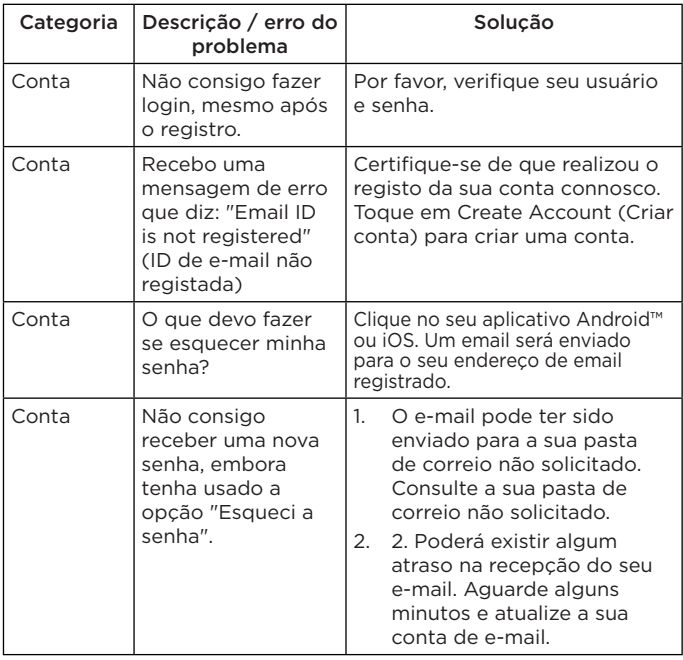

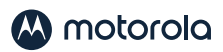

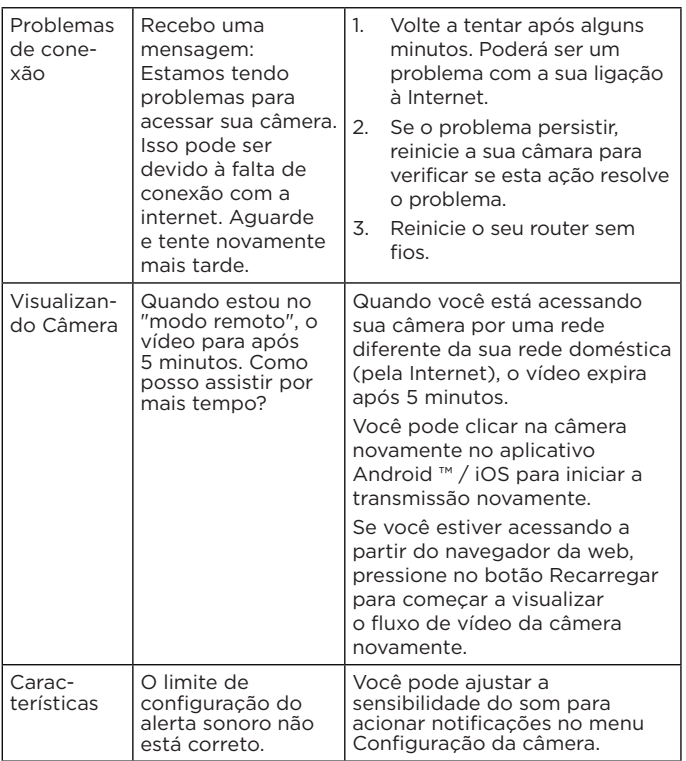

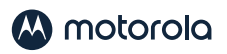

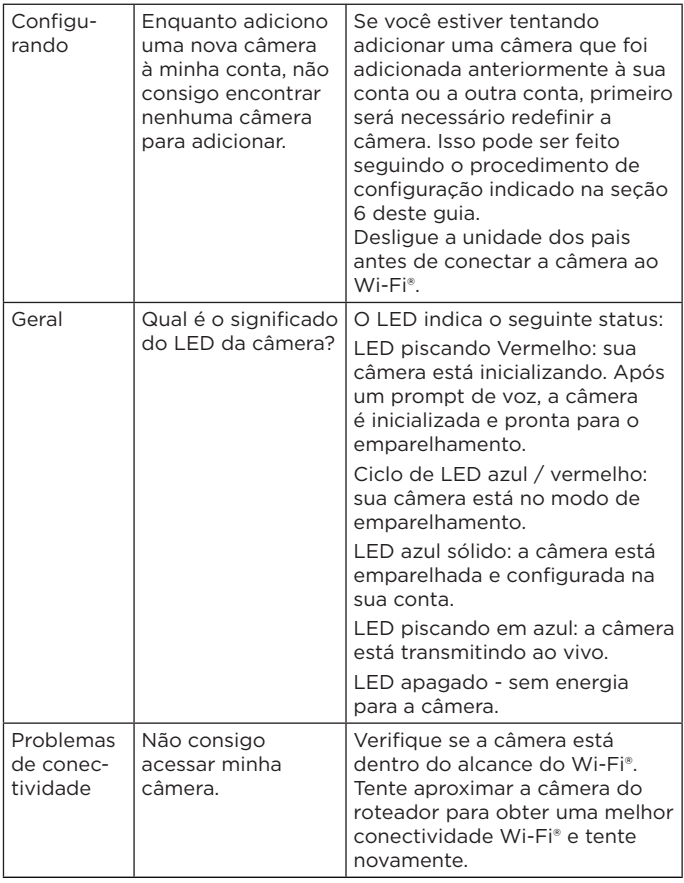

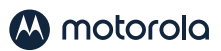

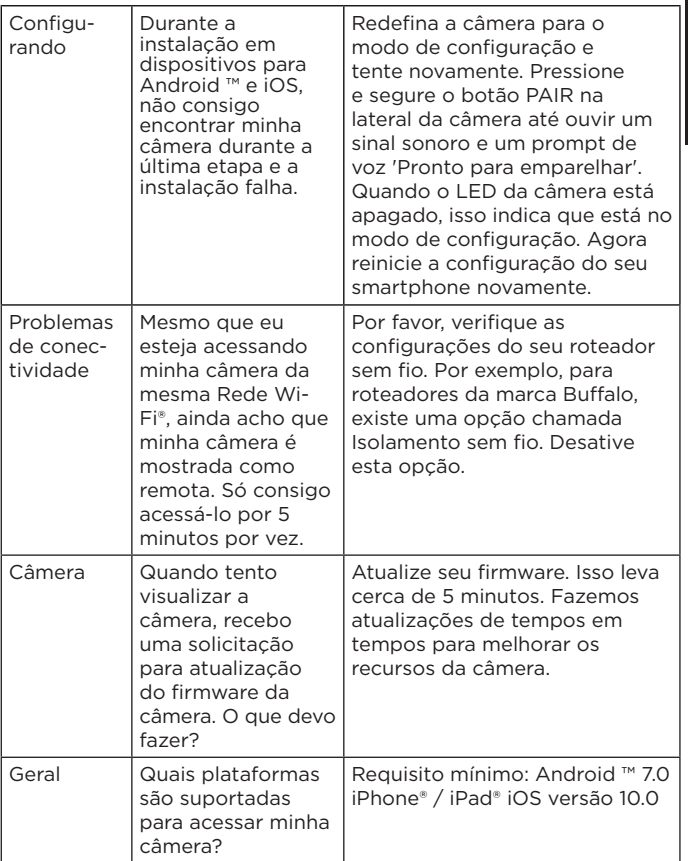

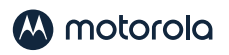

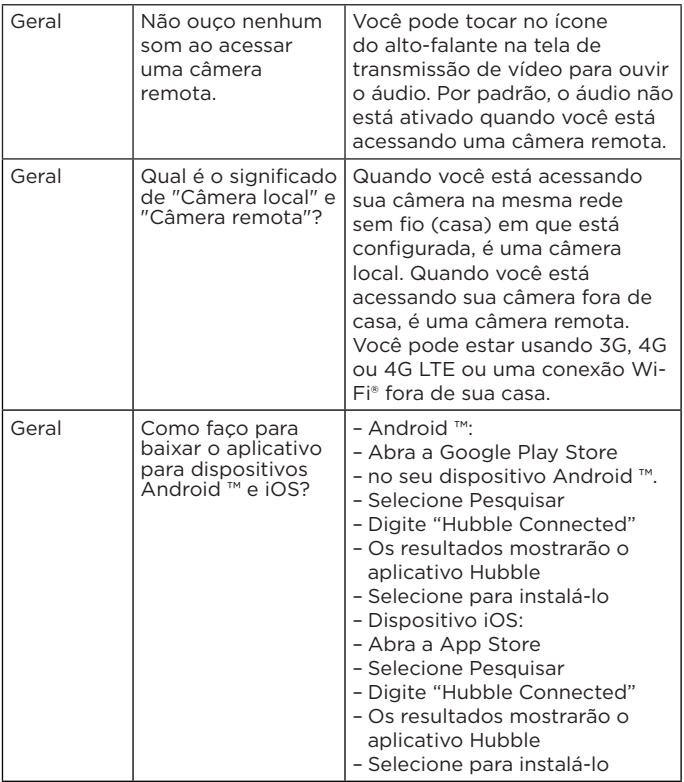

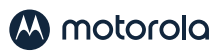

PORTUGUÊS

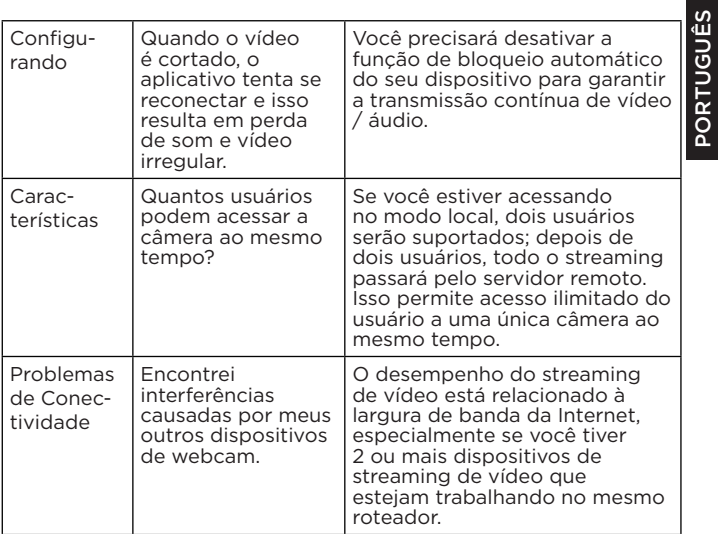

Ajuda

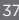

<span id="page-37-0"></span>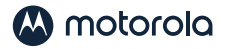

# *10.Informações gerais*

#### Caso o seu produto não esteja funcionando adequadamente...

- 1. Leia este Guia do Usuário ou o Guia de Início Rápido.
- 2. Visite nosso site:<http://motorolastore.support/>
- 3. Entre em contato com o Serviço de Atendimento ao Cliente: Live Chat: motorolastore.support/en. Email: support@motorolastore.com

Para comprar uma bateria de reposição, entre em contato com o atendimento ao cliente.

#### Garantia Limitada de Produtos e Acessórios ao Consumidor ("Garantia")

Obrigado por adquirir este produto da marca Motorola fabricado sob licença pela Binatone Electronics International LTD ("BINATONE").

#### O que cobre esta garantia?

Sujeito às exclusões contidas a seguir, a BINATONE garante que este produto da marca Motorola ("Produto") ou acessório certificado ("Acessório") foi vendido para uso com este produto que foi fabricado livre de defeitos de materiais e mão-de-obra sob condições de uso normal do consumidor durante o período descrito abaixo. Esta garantia é sua garantia exclusiva e não é transferível. ESTA GARANTIA LHE CONCEDE DIREITOS LEGAIS ESPECÍFICOS E VOCÊ PODE TER OUTROS DIREITOS QUE VARIAM POR ESTADO, PROVÍNCIA OU PAÍS. PARA OS CONSUMIDORES QUE ESTÃO ABRANGIDOS PELAS LEIS OU REGULAMENTOS DE PROTEÇÃO AO CONSUMIDOR EM SEU PAÍS DE COMPRA OU, SE FOR DIFERENTE, SEU PAÍS DE RESIDÊNCIA, OS BENEFÍCIOS CONCEDIDOS POR ESTA GARANTIA LIMITADA SÃO ADICIONAIS A TODOS OS DIREITOS E SOLUÇÕES CONDUZIDOS POR TAIS LEIS E REGULAMENTOS DE PROTEÇÃO AO CONSUMIDOR. PARA UMA COMPLETA COMPREENSÃO DOS SEUS DIREITOS, VOCÊ DEVE CONSULTAR AS LEIS DO SEU PAÍS, PROVÍNCIA OU ESTADO.

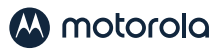

#### Quem está coberto?

Esta garantia estende-se apenas ao primeiro comprador consumidor e não é transferível.

#### O que o BINATONE fará?

A BINATONE ou seu distribuidor autorizado, a seu critério e dentro de um prazo comercialmente razoável, reparará gratuitamente ou substituirá quaisquer Produtos ou Acessórios que não estejam em conformidade com esta Garantia. Podemos usar produtos, acessórios ou peças recondicionadas/usadas ou novas, funcionalmente equivalentes.

#### Quais outras limitações existem?

QUALQUER GARANTIA IMPLÍCITA, INCLUINDO, SEM LIMITAÇÃO, AS GARANTIAS IMPLÍCITAS DE COMERCIALIZAÇÃO E ADEQUAÇÃO A UMA FINALIDADE ESPECÍFICA, SERÁ LIMITADA À DURAÇÃO DESTA GARANTIA LIMITADA, DE OUTRO MODO, O REPARO OU SUBSTITUIÇÃO FORNECIDO SOB ESTA GARANTIA LIMITADA EXPRESSA É O RECURSO EXCLUSIVO DO CONSUMIDOR E É FORNECIDO NO LUGAR DE TODAS AS OUTRAS GARANTIAS, EXPRESSAS OU IMPLÍCITAS. EM HIPÓTESE ALGUMA, A MOTOROLA OU A BINATONE SERÃO RESPONSABILIZADAS SEJA EM CONTRATO OU DELITO (INCLUINDO NEGLIGÊNCIA) POR DANOS EM EXCESSO DO PREÇO DE COMPRA DO PRODUTO OU ACESSÓRIO, OU POR QUAISQUER DANOS INDIRETOS, INCIDENTAIS, ESPECIAIS OU CONSEQÜENTES DE QUALQUER TIPO OU PERDA DE RECEITA OU LUCROS, PERDA DE NEGÓCIOS, PERDA DE INFORMAÇÃO OU OUTRA PERDA FINANCEIRA DECORRENTE OU RELACIONADA À CAPACIDADE OU INCAPACIDADE DE USO DOS PRODUTOS OU ACESSÓRIOS, NA MEDIDA EM QUE ESSES DANOS POSSAM SER NEGADOS POR LEI.

Algumas jurisdições não permitem a limitação ou exclusão de danos acidentais ou consequentes, ou a limitação da duração de uma garantia implícita, portanto, as limitações ou exclusões acima podem não se aplicar a você. Esta garantia lhe concede direitos legais específicos e você também pode ter outros direitos que variam de uma jurisdição para outra.

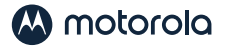

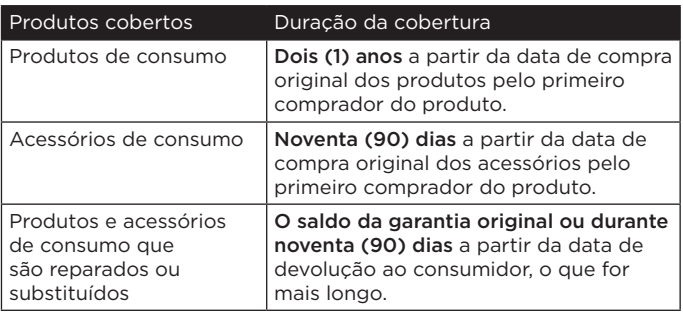

#### Exclusões

Desgaste normal. A manutenção periódica, a reparação e a substituição de peças devido ao desgaste normal são excluídas da cobertura.

Baterias. Somente as baterias cuja capacidade totalmente carregada esteja abaixo de 80% de sua capacidade nominal e as baterias com vazamento são cobertas por esta Garantia.

Abuso e mau uso. Defeitos ou danos resultantes de: (a) operação, armazenamento, uso incorreto ou abuso indevido, acidente ou negligência, como danos físicos (rachaduras, arranhões, etc.) na superfície do produto resultantes de uso incorreto; (b) contato com líquido, água, chuva, umidade extrema ou transpiração intensa, areia, sujeira ou similares, calor extremo ou alimento; (c) uso dos Produtos ou Acessórios para fins comerciais ou sujeição do Produto ou Acessório a uso ou condições anormais; ou (d) outros atos que não são culpa da MOTOROLA ou da BINATONE, estão excluídos da cobertura.

Uso de produtos e acessórios de marcas não-Motorola. Os defeitos ou danos resultantes do uso de produtos ou acessórios não certificados ou não pertencentes à marca Motorola ou outros equipamentos periféricos estão excluídos da cobertura.

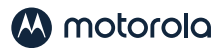

Servico não autorizado ou modificação. Defeitos ou danos resultantes de serviço, teste, ajuste, instalação, manutenção, alteração ou modificação de qualquer forma por alguém que não seja MOTOROLA, BINATONE ou seus centros de serviços autorizados, estão excluídos da cobertura.

Produtos Alterados. Produtos ou Acessórios com (a) números de série ou etiquetas de data que foram removidos, alterados ou obliterados; (b) selos quebrados ou que mostrem evidência de adulteração; (c) números de série da placa incompatíveis; ou (d) carcaças ou partes não conformes ou de marca da Motorola, estão excluídas da cobertura.

Serviços de comunicação. Defeitos, danos ou falha de Produtos ou Acessórios devido a qualquer serviço de comunicação ou sinal que você pode assinar ou usar com os Produtos ou Acessórios está excluído da cobertura.

#### Como obter o serviço de garantia ou outras informações?

Para obter serviço de garantia e informações, por favor entre em contato via:

#### Live Chat: motorolastore.support/en. Email: support@motorolastore.com

Você receberá instruções sobre como enviar os Produtos ou Acessórios, por sua conta e risco, para uma Central de Reparos Autorizada da BINATONE. Para obter atendimento, você deve incluir: (a) o Produto ou Acessório; (b) a prova de compra original (nota fiscal) que inclui a data, local e estabelecimento de compra do Produto; (c) se um cartão de garantia foi incluído em sua caixa, um cartão de garantia completo mostrando o número de série do Produto; (d) uma descrição do problema; e, o mais importante; (e) seu endereço e número de telefone.

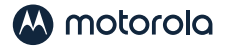

Estes termos e condições constituem o contrato de garantia completo entre você e BINATONE em relação aos Produtos ou Acessórios adquiridos por você e substitui quaisquer acordos ou representações anteriores, incluindo representações feitas em publicações de literatura ou materiais promocionais emitidos pela BINATONE ou representações feitas por qualquer agente, funcionário ou pessoal da BINATONE, que possam ter sido feitos em conexão com a referida compra.

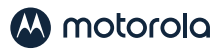

# <span id="page-42-0"></span>*11. Especificações Técnicas*

#### UNIDADE DO BEBÊ

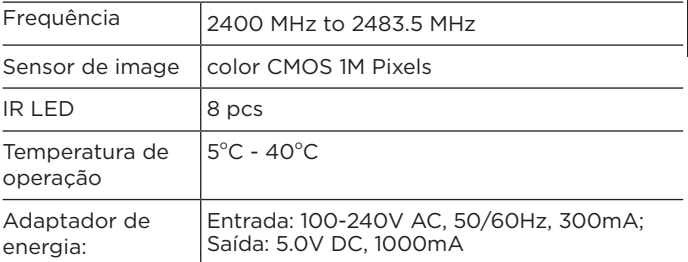

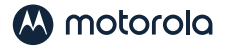

#### UNIDADE DOS PAIS

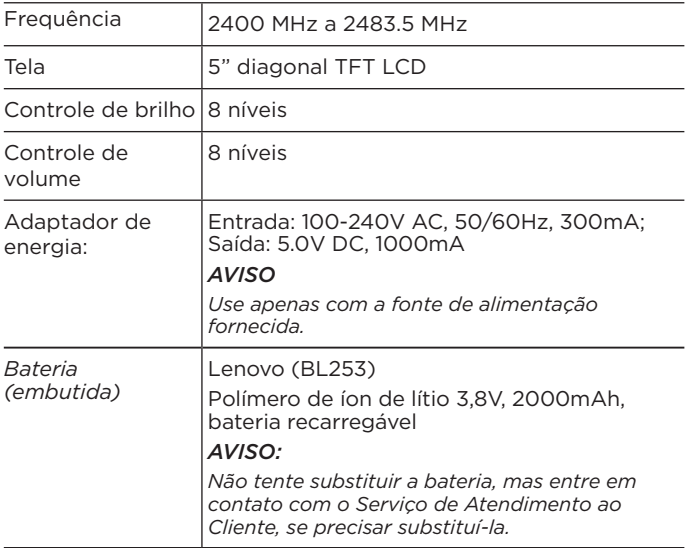

As especificações estão sujeitas a alterações sem aviso prévio.

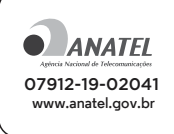

Este equipamento não tem direito à proteção contra interferência prejudicial e não pode causar interferência em sistemas devidamente autorizados.

## M motorolo

Fabricado, distribuído ou vendido pela Binatone Electronics International LTD., Licenciada oficial para este produto. MOTOROLA e o logotipo estilizado M são marcas comerciais ou marcas registradas da Motorola Trademark Holdings, LLC. e são usados sob licença. Apple logo e Safari são marcas comerciais da Apple Inc., registradas nos EUA e em outros países. App Store é uma marca de serviço da Apple Inc. Google Play, Android e Chrome são marcas comerciais da Google Inc. Wi-Fi é uma marca comercial da Wi-Fi Alliance. Todas as outras marcas comerciais são de propriedade de seus respectivos proprietários. © 2020 Motorola Mobility LLC. Todos os direitos reservados.

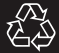

BR PT Versão 10 Impresso na China